# Building Community in your Course with Yellowdig

Lisa Brown, EdD

Assistant Director University IT & URMC Institute for Innovative Education

**Bob Ertischek** 

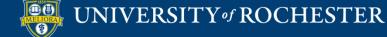

# Learning Objectives Participants will be able to...

- Describe how Yellowdig builds community
- Explain features of Yellowdig
- Setup Yellowdig for their course
- Explain Instructor features and reports

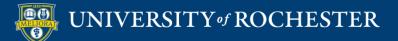

#### WHAT IS YELLOWDIG?

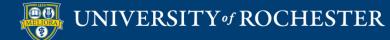

# Yellowdig

- Facebook-like
- Gamified through points-based interactions
- Badges and Reactions
- Topics and Tags
- Grade passback to Blackboard

| Online Teaching an<br>Learning – FALL2O2 |        | Online Teachi<br>FALL2021WSI                        | •                                                                                      | ing –                                                                          | හ | E .             | CREATE               |
|------------------------------------------|--------|-----------------------------------------------------|----------------------------------------------------------------------------------------|--------------------------------------------------------------------------------|---|-----------------|----------------------|
| A. Community                             |        | Home / My Communities                               |                                                                                        |                                                                                |   | Q Search        |                      |
| (?) My Participation                     | n      |                                                     |                                                                                        | • • •••                                                                        | - | †∔† Filter      | 🕮 Sort               |
| ऒ Activity                               | $\sim$ | MODULE 4 LEARNING                                   |                                                                                        |                                                                                |   | Points Earned   | ? My Period Max      |
| 요. Members                               | $\sim$ | •                                                   | When I am learning 4 theories I found this online and think it's kind helpful. Because |                                                                                |   |                 | Goal: 8000           |
| ~ Data                                   | ~      | 0                                                   | the focus, type of learn                                                               | ing and examples of thes                                                       |   |                 | nts My participation |
| Settings                                 | $\sim$ | Check it out!                                       |                                                                                        |                                                                                |   | Wiy             | 9 9.440              |
| <ul> <li>Management</li> </ul>           | $\sim$ | Behaviorism<br>Focus: what the learner does;        |                                                                                        | Constructivism<br>Focus: how the learner                                       |   |                 | our Community        |
| 🖉 Getting Started                        |        | proper response to a given<br>stimulus (observable) | information; how the learner<br>organizes new information<br>within preexisting schema | interprets the new<br>information and applies to<br>their own reality (meaning |   | Start and End I |                      |
|                                          |        | Learner is: reactive                                | (internal)<br>Learner is: proactive                                                    | constantly evolves)<br>Learner is: proactive                                   |   | Conversation 1  | Topics               |
|                                          |        | Type of learning: basic                             | Type of learning: higher-level                                                         | Type of learning: higher-level                                                 |   | Community Ex    | pectations           |

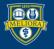

#### A Complete Educational Experience

#### Social Presence:

The ability of participants in a community of inquiry to project themselves socially and emotionally as 'real' people (i.e., their full personality), through the medium of communication being used.

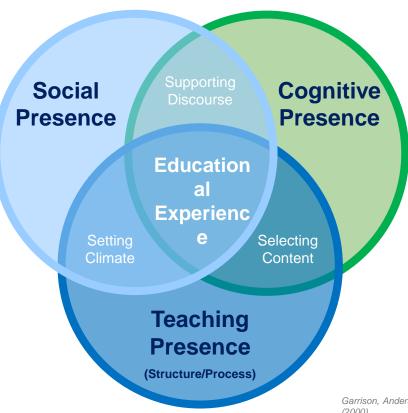

#### **Cognitive Presence:**

The extent to which learners are able to construct and confirm meaning through sustained reflection and discourse in a critical community of inquiry.

#### **Teaching Presence:**

The design, facilitation, and direction of cognitive and social processes for the purpose of realizing personally meaningful and educationally worthwhile learning outcomes.

Garrison, Anderson, and Archer (2000)

#### Social Tools & Physical Proximity *≠* Social Presence

- Prompted discussions and "social" assignments heavily favor Teaching (and Cognitive) Presence
- Tools without students motivated to use them do not add social presence
- Being on campus or having synchronous sessions does not guarantee social presence
- Assessment makes instructors primary audience, not a social *partner*, and implicitly or explicitly disallows open communication and risk-free expression

Course design choices must enable actual social presence:

Students must "identify with the community (e.g., course of study), communicate purposefully in a trusting environment, and develop interpersonal relationships by way of projecting their individual personalities." (Garrison, 2009)

#### Prompted discussions & structured assignments just add more Teaching & Cognitive presence

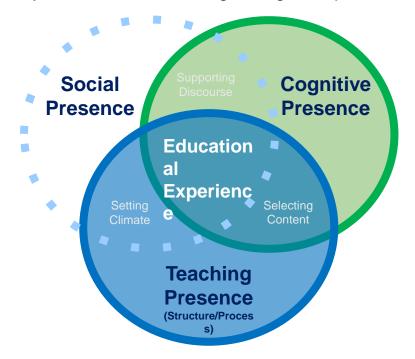

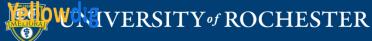

#### Typical "Social" Assignments

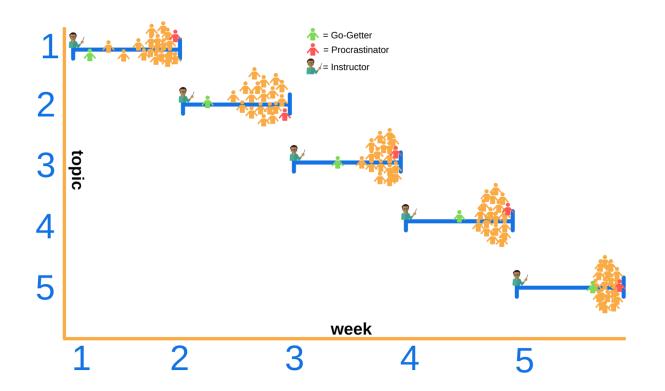

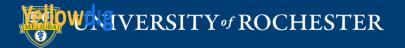

7

#### Yellowdig Community

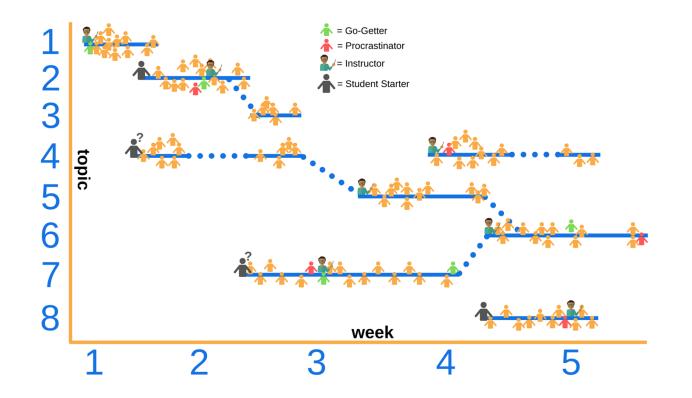

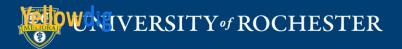

#### Four Ways a Yellowdig Community Improves Your Course

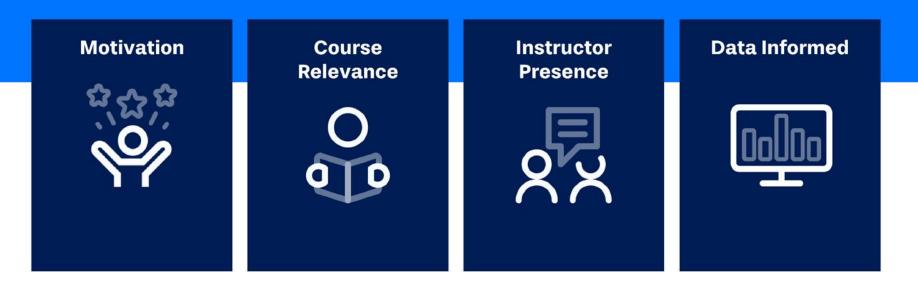

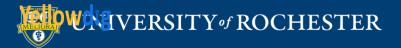

#### Motivation and Thoughtful Conversations

Yellowdig point system is designed for two main purposes:

**1. To motivate students to enter the community and go back frequently.** They'll earn points by getting in early and starting and continuing conversations rather than procrastinating.

**2. To incentivize thoughtful participation.** Students who share relevant information and interesting insights are rewarded by the interactions their conversations generate.

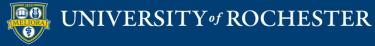

### Course-Relevance

UNIVERSITY of ROCHESTER

#### Students should be having conversations around learning objectives. Topics control that.

1. Topics shape conversations, and allow instructors to provide focus, while allowing real student agency.

2. Topics provide context to every conversation, helping learners decide whether any particular post is what they need.

3. Choosing a topic compels learners to think about how their posts relate to course concepts.

4. Filtering by topic allows students to dig deeper into any particular course concept.

5. Topic data provides guidance to instructors on where learners are focused and allows instructors to make adjustments - reordering topics, disabling topics, no-point topics.

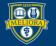

### Informed Teaching

Yellowdig has rich data an instructor can use to provide insights into student understanding of course content as well as the health of the community itself.

1. Topic tracking data allows instructors to use data to create better conversations and focus.

2. Community Health to show whether students are listening and interacting with each other.

3. Conversation Ratio shows the depth of conversations.

UNIVERSITY of ROCHESTER

4. Community Report can provide guidance to instructor on specific behaviors in community (e.g., orphan posts).

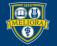

### Instructor Presence

Instructor presence in a YD community is vital to its success. It shows YD is an important aspect of the entire course and can be easily achieved without the drudgery of grading posts. It's largely done through modeling of desired behavior.

1. Setting expectations with students for purpose of community, role of instructor, and expectations of students.

2. Interact as a community member. Exemplar post(s) at outset to model types of posts desired (student experience, relevant news items, etc.), rather than regular weekly prompts. Then reduce posting and interact more.

3. Comment to extend conversations. Commenting by instructors is more tied to community health and student participation than posting.

4. Use point-bearing Accolades to share outstanding posts and encourage students to create posts of similar quality. Accolades and instructor interactions further celebrate the best-of-the-best.

5. Yellowdig community should not exist in a vacuum. Sharing YD conversations in synchronous or other elements of a course can show value and drive student participation.

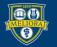

### **SETTING UP YELLOWDIG**

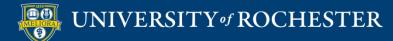

### Turn on Yellowdig Engage

| Control Panel            |                                                                                                    |
|--------------------------|----------------------------------------------------------------------------------------------------|
| Content Collection       |                                                                                                    |
| Course Tools             |                                                                                                    |
| Evaluation               |                                                                                                    |
| Grade Center             |                                                                                                    |
| Users and Groups         |                                                                                                    |
| Customization            |                                                                                                    |
| Guest and Observer Acces | s                                                                                                    |
| Properties               |                                                                                                    |
| Quick Setup Guide        |                                                                                                    |
| Teaching Style           |                                                                                                    |
| Tool Availability        |                                                                                                    |
|                          | Content Collection<br>Course Tools<br>Evaluation<br>Grade Center<br>Users and Groups<br><b>Customization</b><br>Guest and Observer Access<br>Properties<br>Quick Setup Guide<br>Teaching Style |

**Course Management** 

#### **Tool Availability**

| Wikis                          | •       | $\odot$ | $^{\circ}$  | $^{\circ}$ |
|--------------------------------|---------|---------|-------------|------------|
| Wikis                          | $\odot$ | $\odot$ | $^{\circ}$  |            |
| Yellew dig                     | 0       | 0       | <del></del> |            |
| Yellowdig Engage               | $\odot$ | $\odot$ | $\otimes$   |            |
| YouTube Video                  | $\odot$ | $\odot$ | $^{\circ}$  | V          |
| YouTube Video (in Text Editor) |         | $\odot$ | $\otimes$   | $\otimes$  |

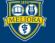

#### Choose Tool

| Build Content 🗸       | Assessments $\lor$ Tools $\lor$ | Partn |
|-----------------------|---------------------------------|-------|
| Create                | New Page                        |       |
| Item                  | Content Folder                  |       |
| File                  | Module Page                     |       |
| Image                 | Blank Page                      |       |
| Web Link              | Mashups                         |       |
| Learning Module       | Flickr Photo                    |       |
| Lesson Plan           | YouTube Video                   |       |
| Syllabus              |                                 |       |
| Course Link           |                                 |       |
| Document Package      |                                 |       |
| Content Package (SCO  | RM)                             |       |
| Qwickly Attendance    |                                 |       |
| Panopto Video Quiz    |                                 |       |
| MATLAB Coding Problem | em                              |       |
| Yellowdig Engage      |                                 |       |
|                       |                                 |       |

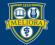

#### UNIVERSITY of ROCHESTER

### Tool Settings in Blackboard

| Edit Yellowdig Enga        | ge: yellowdig                                                                                                    |         |
|----------------------------|----------------------------------------------------------------------------------------------------|---------|
| * Indicates a required fie | eld.                                                                                                    |         |
|                            |                                                                                                    |         |
| * Name                     | yellowdig                                                                                                    |         |
| Color of Name              | Black                                                                                                    |         |
| Description                |                                                                                                    |         |
|                            | raph       V       Arial       V       Image: Constraint of the state of the state of the sta |         |
| instruc                    | ctions                                                                                                    | A<br>   |
| Path: p                    |                                                                                                    | Words:0 |

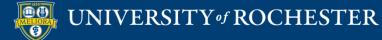

#### Grade Passback?

| ATTACHMENTS                      |                                    |                                       |             |
|----------------------------------|------------------------------------|---------------------------------------|-------------|
| Select <b>Do Not Attach</b> to i | remove a selected file.            |                                       |             |
| Attach File                      | Browse My Computer                 | Browse Content Collection             |             |
| GRADING                          |                                    |                                       |             |
| Enable Evaluation                | ⊚ Yes 💿 No 🔶                       |                                       | •           |
| To set additional evaluati       | on options, use the Column setting | s in the Grade Center                 | How many    |
| * Points Possible                | 10                                 |                                       | points in   |
| Visible to Students              | 🖲 Yes 💿 No                         |                                       | Blackboard? |
| Due Date                         |                                    | 1                                     | Diaditid    |
|                                  | Enter dates as mm/dd/yyyy.         | Time may be entered in any increment. |             |

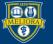

### Availability

| OPTIONS                              |                                             |                            |            |
|--------------------------------------|---------------------------------------------|----------------------------|------------|
| Permit Users to View this<br>Content | ⊛ Yes 🔘 No                                  |                            |            |
| Track Number of Views                | 🔘 Yes 💿 No                                  |                            |            |
| Select Date and Time<br>Restrictions | Display After<br>Enter dates as mm/dd/yyyy. | Time may be entered in any |            |
|                                      | Display Until                               |                            | $\bigcirc$ |
|                                      | Enter dates as mm/dd/yyyy.                  | Time may be entered in any | increment. |

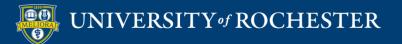

### Click to Initialize

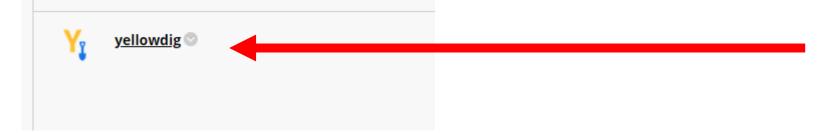

# Launches Yellowdig and creates your Board.

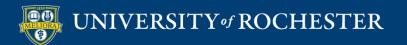

### NOTICE

# Only place ONE original Yellowdig tool link in your Blackboard course.

| Assessments v Tools v Par |
|---------------------------|
| New Page                  |
| Content Folder            |
| Module Page               |
| Blank Page                |
| Mashups                   |
| Flickr Photo              |
| YouTube Video             |
|                           |

#### (NOT RECOMMENDED)

Make additional links using Web Link and copy the original link into these.

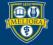

|                                                         |                                                                                                    | C | reate Community                                                                                                    |
|---------------------------------------------------------|----------------------------------------------------------------------------------------------------|---|----------------------------------------------------------------------------------------------------|
| S                                                       | tep 1                                                                                                    |   | me<br>New Community                                                                                                    |
| Filled in from Bb                                       | Community Organization • Select an organization Community Tri Copy Course Community Pe University of Rochester Community Pe |   | Want to link this LTI launch to an existing community? Click Here.<br>Community Organization * Select an organization Community Title * |
|                                                         |                                                                                                    |   | Copy Course 2         Community Permission Level *         Private                                                                      |
| Copy Settings<br>from another<br>Yellowdig<br>community |                                                                                                    |   | Copy Settings From (Optional)                                                                                                    |

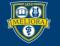

### Next steps

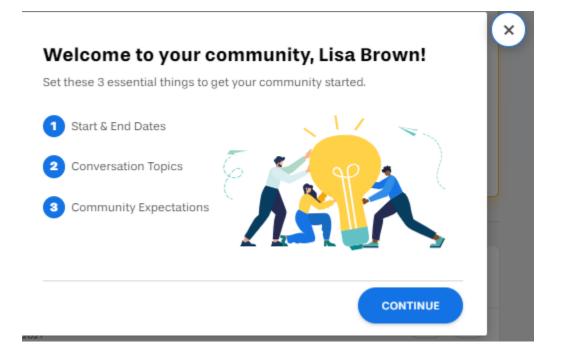

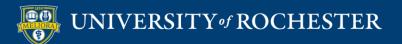

#### Start/End Dates

×

Step 1 of 3

#### When does your community start and end?

Your members will earn points for thoughtful participation. Select the start and end dates below for earning points (usually the full length of your course).

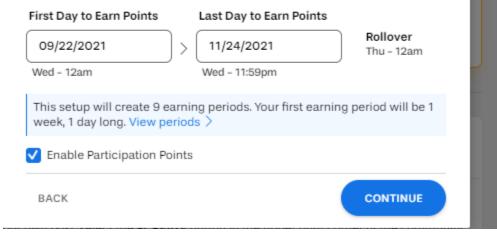

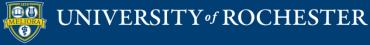

### Topics

×

Step 2 of 3

#### Spark interesting conversations

Topics help guide conversation and make information easier to find. Add topics that your community members will want to talk about. Course community? Simply add topics from your syllabus.

Add a new topic

| Add a new topic                                                                                      |
|----------------------------------------------------------------------------------------------------|
|                                                                                                    |
|                                                                                                    |
|                                                                                                    |
|                                                                                                    |
|                                                                                                    |
| Topics are required $\checkmark$ We highly recommend requiring topics. Learn more about topics here. |
| BACK                                                                                                 |

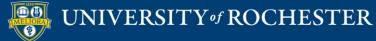

Step 3 of 3

#### **Kickstart your community**

Watch 3 short videos to get a crash course on community best practices.

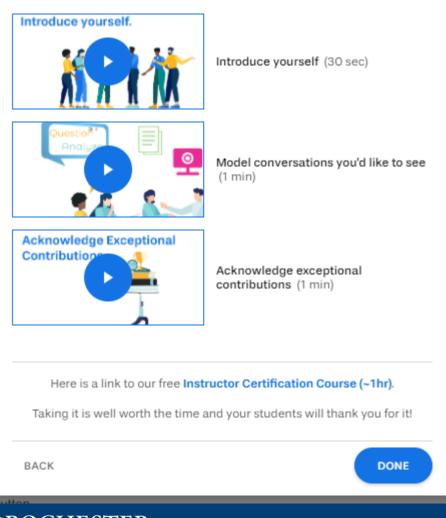

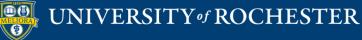

### Live Demo

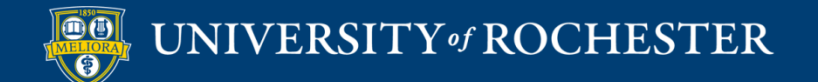

### Resources

- Sample post for your course
- Sample Intro Video Script

- Shifting from Prompts to Topics
- Interaction Strategies
- Tuning your Topics

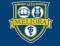

### Getting Started Workshops

- Getting Started: Collecting Assignments, Projects, and Presentations Online
  - **-** August 16, 2023 10am 11am
- Getting Started: Facilitating Student Discussion and Interaction
  - **-** August 17, 2023 10am 11am
- Getting Started: How to Create and Facilitate an Online Exam, Test, or Quiz
  - August 22, 2023 10am 11am
- Getting Started: Planning to use the Blackboard Grade Center
  - August 24, 2023 10am 11am

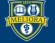

### Additional Workshops in August

- Add Interactivity to your Class: Poll Everywhere
- How-to Pre-Record and Deliver Video Content to your Students
- **-How to Facilitate a Live, Interactive Zoom Session**
- Collaborative Annotation using Perusall
- Building Community in your Course with Yellowdig
- Enhancing your Discussion and Student Interaction using VoiceThread
- Improve the Accessibility of your Course with Ally
- How to Use Padlet: A Digital Discussion Board
- Qwickly Tools for Attendance and Course Management
- Enhancing your Discussion and Student Interaction using Harmonize
- Repurpose, Reuse & Upcycle Video Content with PlayPosit! (Sept)

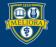

### Getting Help

#### **Online Documentation**

https://tech.rochester.edu/services/learning-management-system/

#### **Upcoming Workshops**

http://rochester.edu/online-learning/

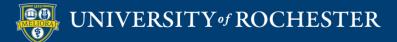

#### Reach Out!

#### Blackboard Support Digital Instructional Design Support

#### UnivITHelp@Rochester.edu 275-2000

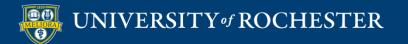

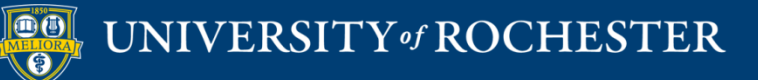

#### THANK YOU QUESTIONS?

### **IMAGES FROM LIVE DEMO**

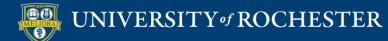

### Accolades

#### **Accolade Settings**

Home / My Communities

Accolades List

① Create custom accolades that Community Facilitators can publicly attach to exemplary posts. Recipients will earn bonus points.

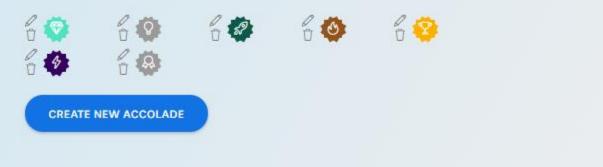

#### Teacher Awarded Badges Additional Points

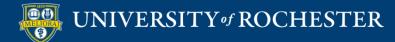

### How to Give Accolades

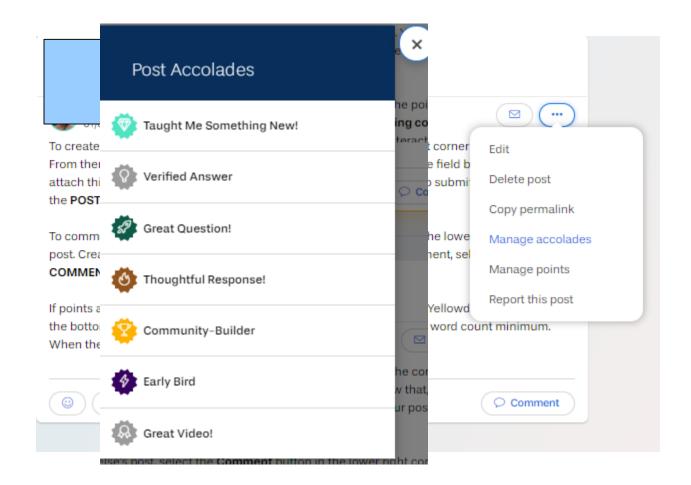

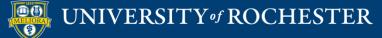

### How to Add/Remove Points

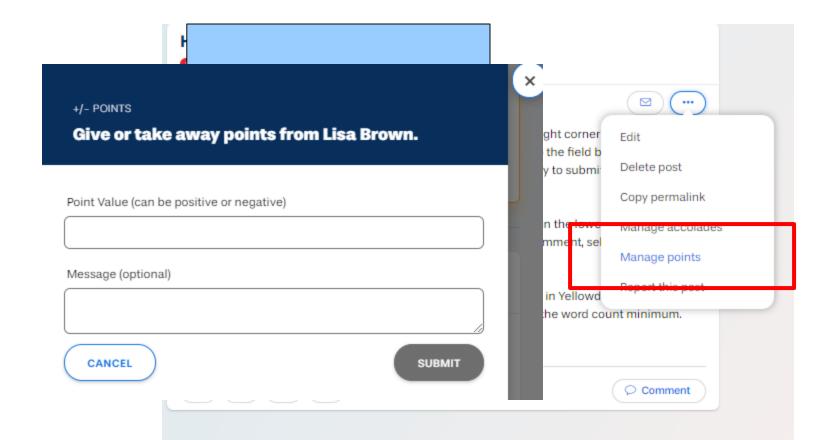

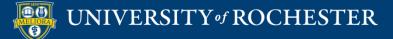

### Community Health / Summary

| Summary            | Health Che            | ck       | Topics    | By Member         |   |
|--------------------|-----------------------|----------|-----------|-------------------|---|
| owing Activity For |                       |          |           |                   |   |
| ll Time            |                       |          |           |                   | V |
|                    |                       |          |           |                   |   |
| Tota               | l Posts               |          | Total Co  | omments           |   |
| 4                  | 3                     |          | 8         | 0                 |   |
|                    | active Member<br>3.91 | 0        |           | Active Member     | 0 |
| Reactions Pe       | r Active Member       | 0        |           | 86<br>ation Ratio | 0 |
| Activity Lo        | -                     | Comments | Accolades | Reactions         | - |
| All Time           | 43                    | 80       | 0         | 45                |   |
| Week 1 08/22       | 12                    | 31       | 0         | 25                |   |
| Week 2 08/30       | 9                     | 13       | 0         | 1                 |   |
| Week 3 09/06       | 8                     | 15       | 0         | 9                 |   |
|                    |                       |          |           |                   |   |

20

0

#### Which Weeks are Most Active

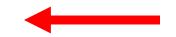

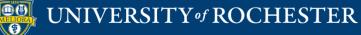

Week 4 09/13

Neek 5 09/20

### Community Health / Topics

| Summary I                       | Health Check | Topics                    | By Member                 |   |
|---------------------------------|--------------|---------------------------|---------------------------|---|
|                                 |              |                           |                           |   |
| Overall Topics Activ            | vity         |                           |                           |   |
| Filter Topics                   |              |                           |                           |   |
|                                 |              |                           |                           |   |
| Торіс                           |              | Count of Posts with Topic | Percentage of Total Posts | 4 |
| Module 4 Learning Theory        |              | 12                        | 28%                       |   |
| Introduction                    |              | 11                        | 26%                       |   |
| Module 2 Online Learning News   |              | 10                        | 23%                       |   |
| Module 10 Anything Online!      |              | 0                         | 0%                        |   |
| Module 3 Motivation and Communi | ty Building  | 9                         | 21%                       |   |
| Breaking News                   |              | 0                         | 0%                        |   |
| Community Info                  |              | 1                         | 2%                        |   |
| Module 5 Lesson Desian          |              | 0                         | 0%                        |   |

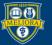

### Community Health / By User

| Summary              | Health Check |                   | Topics               |                    | By Member             |                       |
|----------------------|--------------|-------------------|----------------------|--------------------|-----------------------|-----------------------|
| ommunity Mem         | bers         |                   |                      |                    |                       |                       |
| Select a member to v | iew their a  | activity          |                      |                    |                       |                       |
| Jser Name            | Posts        | Comments<br>Given | Comments<br>Received | Reactions<br>Given | Reactions<br>Received | Accolades<br>Received |
| isa Brown OWNER      | 6            | 13                | 8                    | 1                  | 7                     | -                     |
|                      | 5            | 10                | 9                    | 3                  | 6                     | -                     |
|                      | 4            | 12                | 10                   | 7                  | 8                     | -                     |
|                      | 3            | 3                 | 5                    | 6                  | 1                     | -                     |
|                      | 1            | 3                 | 3                    | -                  | 4                     | -                     |
|                      | 4            | 8                 | 6                    | 6                  | 1                     | -                     |
|                      | 4            | 4                 | 9                    | 4                  | 8                     | -                     |
|                      | 3            | 5                 | 10                   | 2                  | 3                     | -                     |
|                      | 4            | 3                 | 5                    | 2                  | 4                     | -                     |
| ntia                 | 5            | 15                | 10                   | 13                 | 1                     | -                     |
| 'ianxiang Zhu        | 4            | 4                 | 5                    | 1                  | 2                     | -                     |
|                      |              |                   |                      |                    |                       | ► F                   |

# Which Users are Most Active

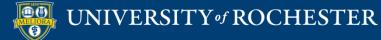

### Network Graph

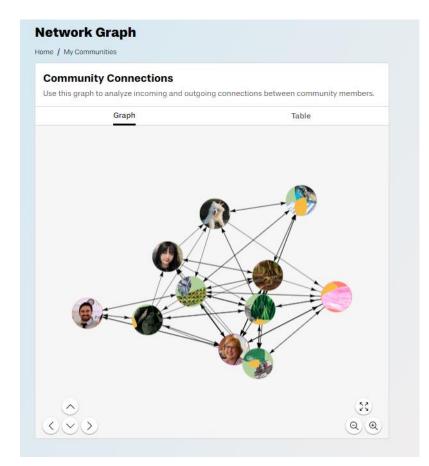

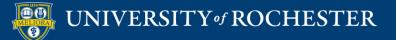

### Points Report

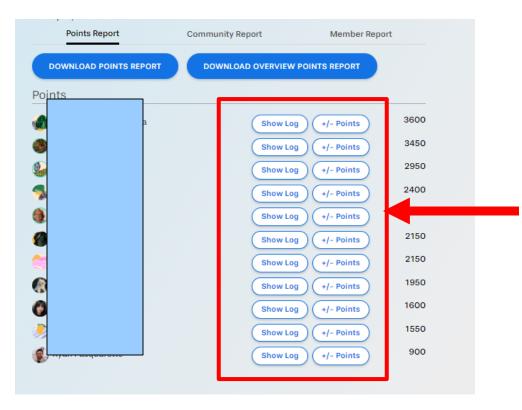

#### See Log of Activity

#### Add/Remove Points

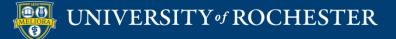